## BOOK A TRIP

**Follow the steps below to book your on-demand or in-advance ride with the TransLoc App. You can also book a trip online at ondemand.transloc.com or by calling 816.512.5510.**

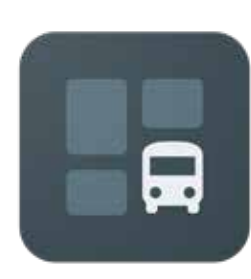

3

5

Scan the QR code or go to your app store and search "TransLoc" to download the app.

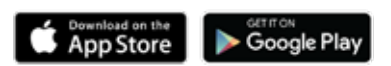

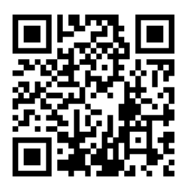

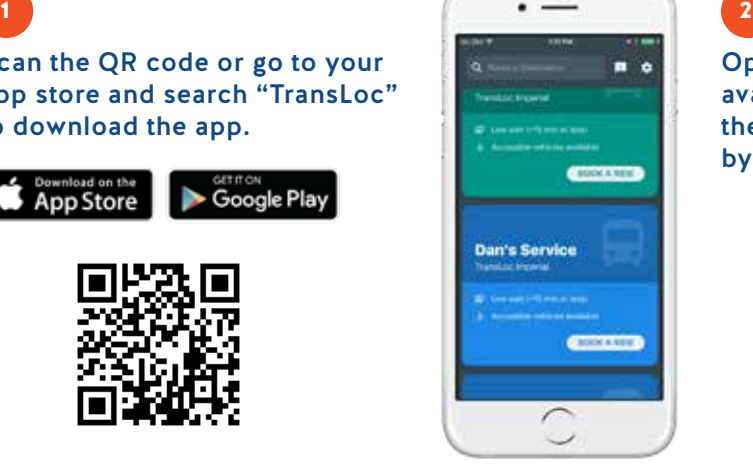

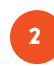

Open the app and review the available services. Choose the service you want to use by tapping "Book a Ride."

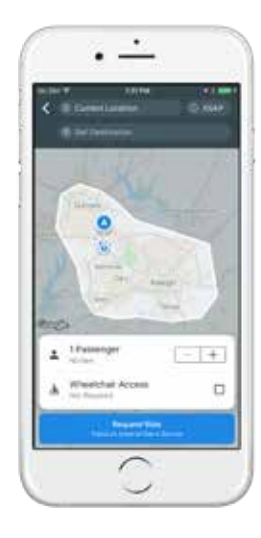

Confirm your pick-up location and select your drop-off location. These must be within the service boundaries shown on the map.

Change your pick-up time by tapping "ASAP" and selecting a new time and date to schedule your ride ahead of time.

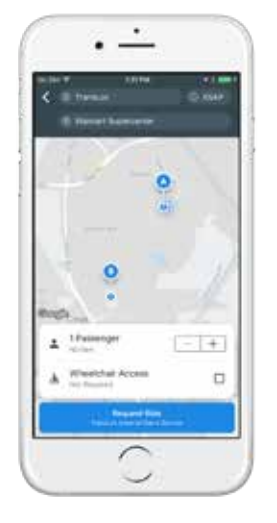

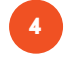

Select the number of passengers with you and if you need a wheelchairaccessible vehicle. Tap "Request Ride" when ready.

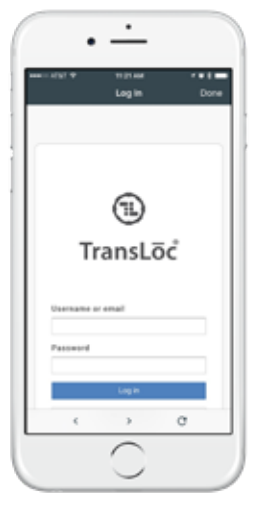

The first time you use the app, the system will require you to log in or create an account\* with TransLoc (the company behind the app).

\*This is a free account, and your information will not be shared, however, you will need to include your mobile phone number if you would like to receive text message notifications.

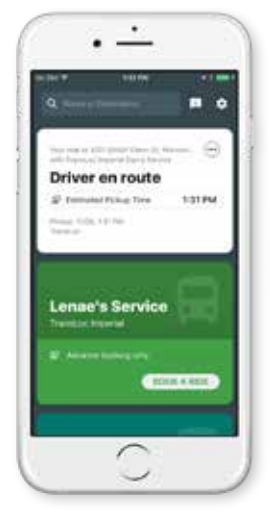

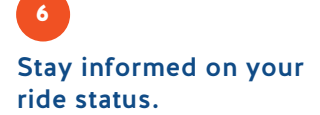

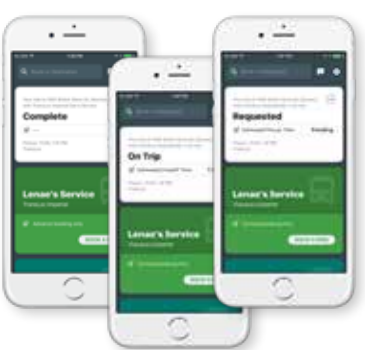